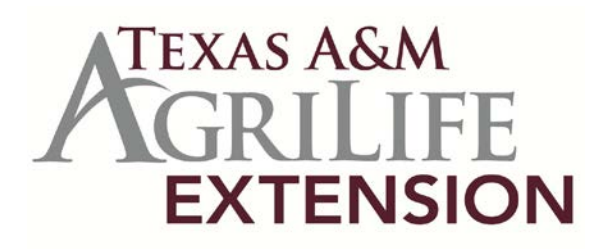

## Directions to Enroll in Texas A&M AgriLife Extension Onboarding Courses

How do I enroll in the online Extension Onboarding Courses?

1. Go to <http://learnonline.agrilife.org/> and look to the left to find a login box. If you already have an account then log in with your username and password

If you do not have an account, click on Create new account and fill in

the information requested.

2. You will receive an email confirming the account creation within an hour or so. Follow the instructions in the email in order to enable the account. If you do not get a confirmation email please email:

[caitlyn.calvert@ag.tamu.edu](mailto:caitlyn.calvert@ag.tamu.edu) for assistance.

3. After you have logged in select Texas A&M AgriLife Employee Development. You will see each course listed (EF4 is not currently being offered). Click on the title of the course to enroll.<br>Community Economic Development

Texas A&M AgriLife Employee Development (6)

## How do I come back to the course?

To get back into a course you will select Texas A&M AgriLife Employee Development and click on the title of the course you wish to continue working.

Where to go for assistance?

For assistance you can contact:

Caitlyn Calvert- [caitlyn.calvert@ag.tamu.edu](mailto:caitlyn.calvert@ag.tamu.edu)

Philip Shackelford - [p-shackelford@tamu.edu](mailto:p-shackelford@tamu.edu)

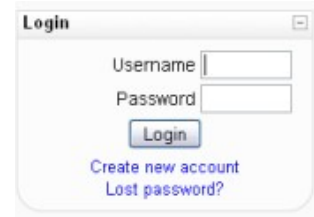

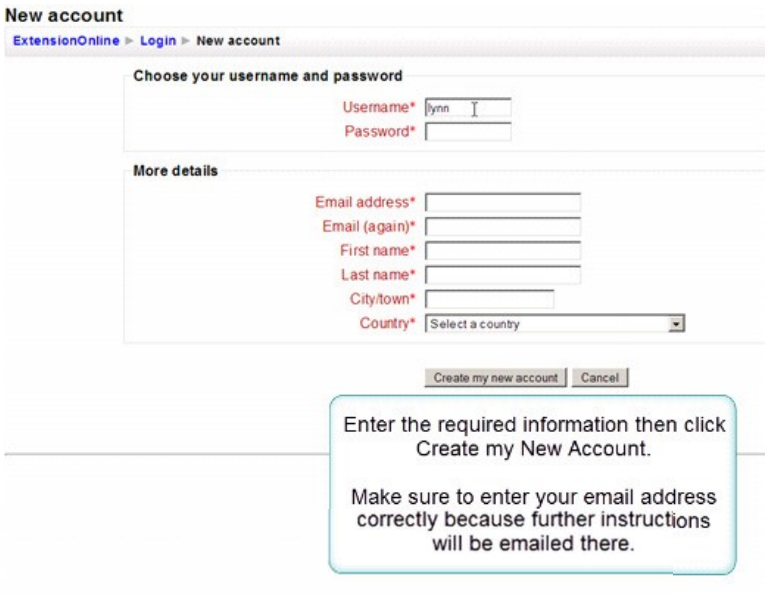